# СОГЛАСОВАНО

Первый заместитель генерального директора-заместитель по научной работе ФГУП "ВНИИФТРИ" **M'an** А.Н. Щипунов 04. 2024 г.

# **ГОСУДАРСТВЕННАЯ СИСТЕМА ОБЕСПЕЧЕНИЯ ЕДИНСТВА ИЗМЕРЕНИЙ**

# **Осциллографы цифровые универсальные С8-3000**

# **МЕТОДИКА ПОВЕРКИ**

**МП С8-3000**

р.п. Менделеево 2024 г.

## **1 ОБЩИЕ ПОЛОЖЕНИЯ**

1.1 Настоящая методика поверки распространяется на осциллографы цифровые универсальные С8-3000 (далее - осциллографы С8-3000) и устанавливает методы и средства их первичной и периодической поверки.

1.2 Осциллографы С8-3000 имеют две модификации С8-3100 и С8-3050, отличающиеся<br>ней граничной частотой полосы пропускания, изготовлены Федеральным верхней граничной частотой полосы пропускания, изготовлены Федеральным государственным унитарным предприятием "Всероссийский научно-исследовательский институт физико-технических и радиотехнических измерений" (ФГУП "ВНИИФТРИ").

1.3 При определении метрологических характеристик осциллографов С8-3000 в рамках проводимой поверки обеспечивается передача размера единицы импульсного электрического напряжения в соответствии с Государственной поверочной схемой для средств измерений импульсного электрического напряжения, утверждённой приказом Росстандарта № 3463 от 30.12.2019, подтверждающей прослеживаемость результатов измерений к Государственному первичному специальному эталону единицы импульсного электрического напряжения с длительностью импульса от  $4 \cdot 10^{-11}$  до  $1 \cdot 10^{-5}$  с ГЭТ 182-2010.

Поверка проводится методом прямых измерений.

1.4 В результате поверки осциллографов С8-3000 должны быть подтверждены следующие требования, приведенные в таблице 1.

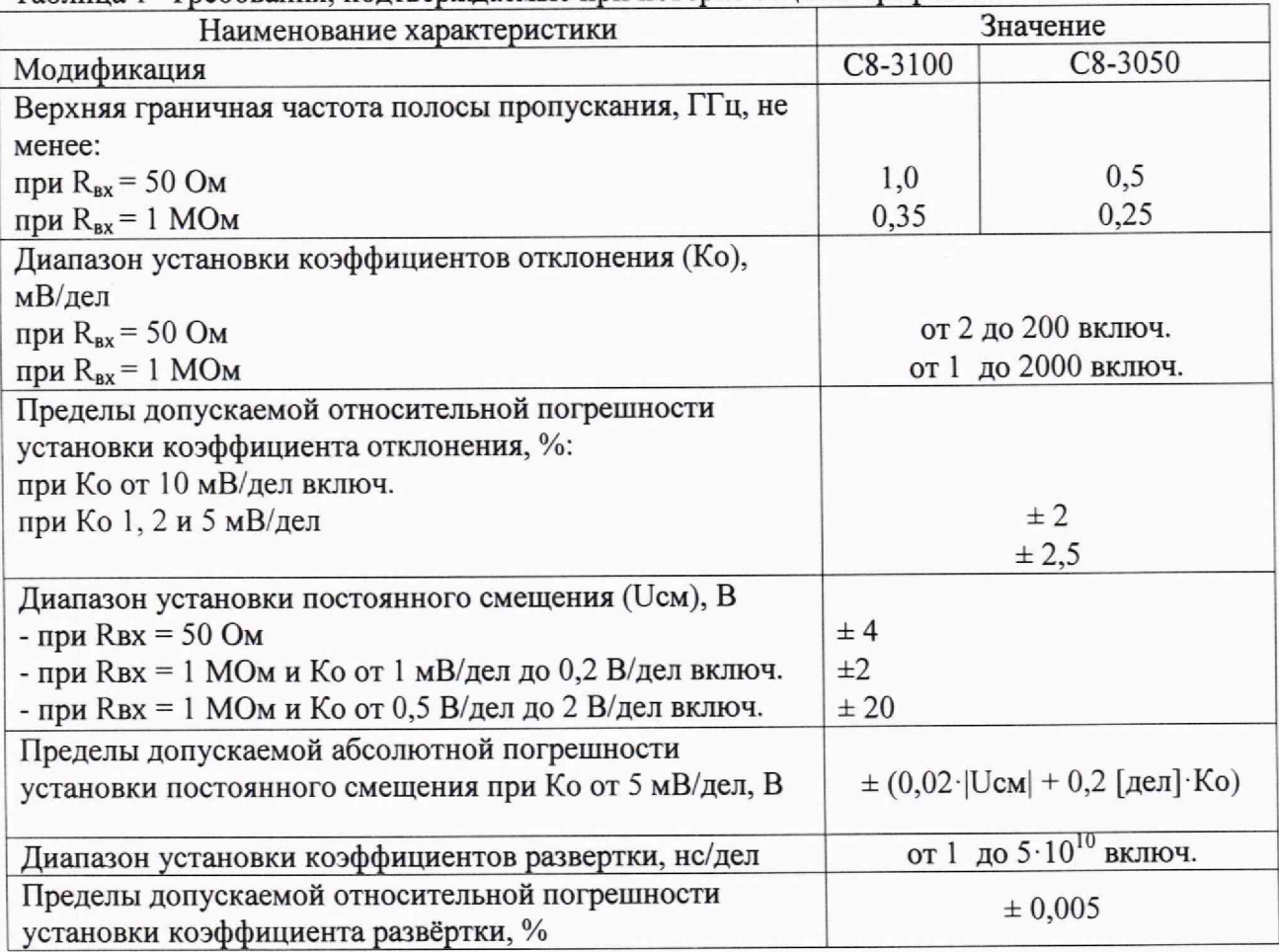

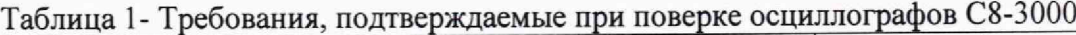

### **2 ПЕРЕЧЕНЬ ОПЕРАЦИЙ ПОВЕРКИ СРЕДСТВА ИЗМЕРЕНИЙ**

2.1 При проведении поверки должны быть выполнены операции, указанные в таблице 2.

| таолица 2 – Операции проведения поверки |                     |          |                     |
|-----------------------------------------|---------------------|----------|---------------------|
| Наименование операции поверки           | Обязательность      |          | Номер раздела       |
|                                         | выполнения операций |          | (пункта) методики   |
|                                         | поверки при         |          | поверки, в          |
|                                         | первичной           | периоди- | соответствии с      |
|                                         | поверке             | ческой   | которым выполняется |
|                                         |                     | поверке  | операция            |
| Внешний осмотр                          | да                  | да       | 7                   |
| Подготовка к поверке                    | да                  | да       | 8.1                 |
| Контроль условий поверки                | да                  | да       | 8.2                 |
| Опробование                             | да                  | да       | 8.3                 |
| Проверка программного обеспечения       | да                  | да       | 9                   |
| средства измерений                      |                     |          |                     |
| Определение диапазона установки и от-   |                     |          |                     |
| носительной погрешности установки       | да                  | да       | 10.1                |
| коэффициента отклонения при значении    |                     |          |                     |
| входного сопротивления 50 Ом и 1 МОм    |                     |          |                     |
| Определение диапазона установки и       |                     |          |                     |
| абсолютной погрешности установки        | да                  | да       | 10.2                |
| постоянного смещения при значении       |                     |          |                     |
| входного сопротивления 50 Ом и 1 МОм    |                     |          |                     |
| Определение верхней граничной           | да                  | да       | 10.3                |
| частоты полосы пропускания              |                     |          |                     |
| Определение диапазона установки и       |                     |          |                     |
| относительной погрешности установки     | да                  | да       | 10.4                |
| коэффициента развёртки                  |                     |          |                     |
| Подтверждение соответствия средства     |                     |          |                     |
| измерений<br>метрологическим            | да                  | да       | 11                  |
| требованиям                             |                     |          |                     |

Таблица 2 — Операции проведения поверки

2.2 При получении отрицательных результатов при выполнении любой из операций, приведенных в таблице 2, поверка прекращается и осциллограф С8-3000 признается непригодным к применению.

допускается проведение поверки отдельных поверки  $2.3$  При проведении измерительных каналов или на меньшем числе поддиапазонов измерений, указанных в настоящей МП.

## 3 ТРЕБОВАНИЯ К УСЛОВИЯМ ПРОВЕДЕНИЯ ПОВЕРКИ

3.1 При проведении поверки должны соблюдаться следующие условия:

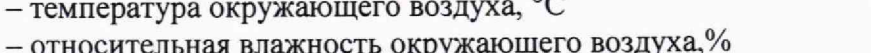

– атмосферное давление, кПа

от +15 до +25; от 30 до 80; от 84,0 до 106,7.

# 4 ТРЕБОВАНИЯ К СПЕЦИАЛИСТАМ, ОСУЩЕСТВЛЯЮЩИХ ПОВЕРКУ

4.1 К проведению поверки допускаются лица со средним или высшим техническим образованием, аттестованными в качестве поверителей в области радиотехнических квалификационную группу имеющим измерений в установленном порядке и электробезопасности не ниже третьей.

3

4.2 Перед проведением поверки поверитель должен предварительно ознакомиться с документом МФРН.411161.001 РЭ "Осциллографы цифровые универсальные С8-3000. Руководство по эксплуатации" (далее - МФРН.411161.001 РЭ).

# **5 МЕТРОЛОГИЧЕСКИЕ И ТЕХНИЧЕСКИЕ ТРЕБОВАНИЯ К СРЕДСТВАМ ПОВЕРКИ**

5.1 При проведении поверки осциллографов цифровых универсальных С8-3000должны применяться средства поверки, указанные в таблице 3.

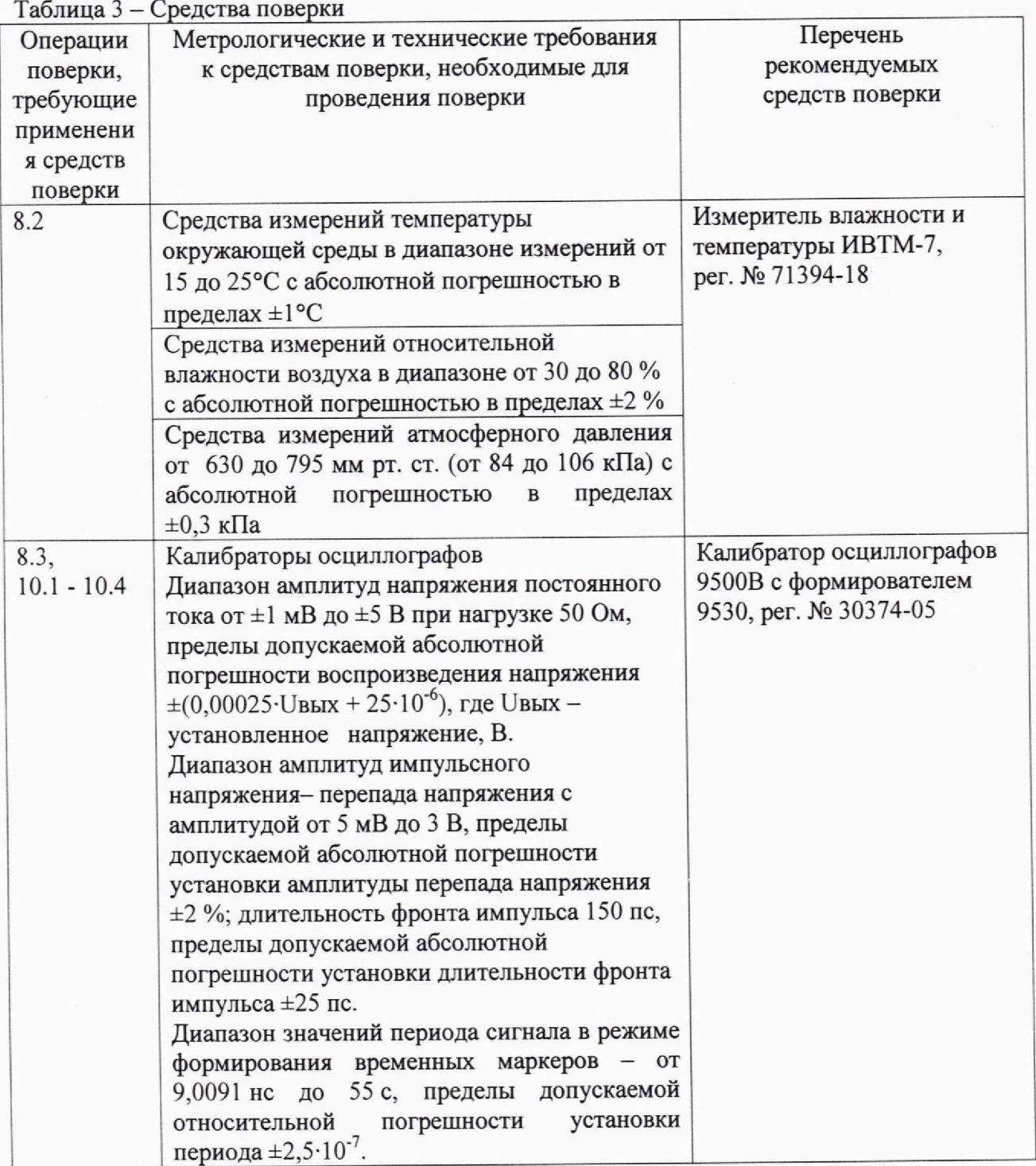

5.2 Допускается использовать при поверке другие средства измерений утвержденного типа и поверенные, удовлетворяющие метрологическим требованиям, указанным в таблице 3.

4

# **6 ТРЕБОВАНИЯ (УСЛОВИЯ) ПО ОБЕСПЕЧЕНИЮ ПРОВЕДЕНИЯ ПОВЕРКИ**

6.1 При проведении поверки должны быть соблюдены все требования техники безопасности, регламентированные ГОСТ 12.1.019-2017, "Технической эксплуатации электроустановок потребителей", "Правилами техники безопасности при эксплуатации электроустановок потребителей", а также всеми действующими местными инструкциями по технике безопасности.

6.2 Во избежание несчастного случая и для предупреждения повреждения осциллографа и средств поверки необходимо обеспечить выполнение следующих требований:

- подсоединение средств поверки к сети должно производиться с помощью сетевых кабелей из их комплектов;

- заземление средств поверки должно производиться посредством заземляющих контактов сетевых кабелей;

- присоединение осциллографа и средств поверки следует выполнять при отключенных входах и выходах (при отсутствии напряжения на разъемах);

- запрещается работать с осциллографом при снятых панелях корпусов;

- запрещается работать с осциллографом в условиях температуры и влажности, выходящих за пределы рабочего диапазона, а также при наличии в воздухе взрывоопасных веществ;

- запрещается работать с осциллографом в случае обнаружения его повреждения.

### **7 ВНЕШНИЙ ОСМОТР**

7.1 Внешний осмотр осциллографа проводить визуально.

При этом проверить:

- комплектность, маркировку и пломбировку согласно эксплуатационной документации;

- целостность и чистоту разъёмов входных и выходных сигналов, USB 2.0, LAN (Ethernet IEEE 802.3) и питания;

- отсутствие видимых механических повреждений, влияющих на работоспособность осциллографов С8-3000.

7.2 Результаты внешнего осмотра считать положительными, если:

- комплектность, маркировка и пломбировка соответствуют эксплуатационной документации;

- разъемы входных и выходных сигналов, USB 2.0, LAN (Ethernet IEEE 802.3) и питания целы и чисты;

- пломбировка осциллографов не повреждена;

- отсутствуют видимые механические повреждения, влияющие на работоспособность осциллографов.

В противном случае результаты внешнего осмотра считать отрицательными и последующие операции поверки не проводить.

# **8 ПОДГОТОВКА К ПОВЕРКЕ И ОПРОБОВАНИЕ СРЕДСТВА ИЗМЕРЕНИЙ**

#### **8.1 Подготовка к поверке**

8.1.1 Перед началом работы необходимо изучить руководство по эксплуатации осциллографа, а также руководства по эксплуатации средств поверки,

8.1.2 Подсоединить средства поверки к сети питания 220 В, 50 Гц.

8.1.3 Включить питание средств поверки.

8.1.4 Перед началом выполнения операций средства поверки должны быть выдержаны во включенном состоянии в соответствии с указаниями их руководств по эксплуатации.

5

### **8.2 Контроль условий поверки**

8.2.1 Провести измерения температуры окружающего воздуха, относительной влажности окружающего воздуха и атмосферного давления в помещении, в котором будет выполняться поверка. Результаты измерений зафиксировать в рабочем журнале.

8.2.2 Результаты контроля условий поверки считать положительными, если значения температуры окружающего воздуха, относительной влажности окружающего воздуха и атмосферного давления в помещении, в котором будет выполняться поверка, соответствуют значениям, приведенным в п. 3.1.

В противном случае результаты контроля условий поверки считать отрицательными. Последующие операции поверки проводить после установления в помещении, в котором будет выполняться поверка, значений температуры окружающего воздуха, относительной влажности окружающего воздуха и атмосферного давления, соответствующие значениям, приведенным в п. 3.1.

### **8.3 Опробование средства измерений**

8.3.1 Подготовить осциллограф к работе в соответствии с эксплуатационной документацией. В процессе загрузки осциллографа проверить отсутствие сообщений о неисправности, а также проверить работоспособность экрана осциллографа, режимы изменения коэффициентов отклонения и развертки, диапазон перемещения линии развертки по вертикали.

8.3.2 Собрать измерительную схему, подключив формирователь 9530 калибратора 9500В на вход канала «СН1» поверяемого осциллографа и установить калибратор 9500В в режим генерирования синусоидального сигнала с амплитудой 200 мВ и частотой 100 кГц. На осциллографе установить коэффициент отклонения 100 мВ/деление, коэффициент развертки 10 мкс/деление.

8.3.3 Уменьшая значение коэффициента развертки осциллографа, наблюдать увеличение амплитуды синусоидального сигнала на экране осциллографа. Увеличивая значение коэффициента отклонения осциллографа, наблюдать уменьшение амплитуды синусоидального сигнала на экране осциллографа.

8.3.4 Повторить измерения по п. 8.3.2, подавая сигнал формирователя 9530 на входы остальных каналов поверяемого осциллографа.

8.3.5 Осциллограф допускается к поверке, если результаты рассмотрения документации, результаты внешнего осмотра и опробования положительные.

противном случае результаты опробования считать отрицательными и последующие операции поверки не проводить.

# **9 ПРОВЕРКА ПРОГРАММНОГО ОБЕСПЕЧЕНИЯ СРЕДСТВА ИЗМЕРЕНИЙ**

9.1 Выполнить идентификацию программного обеспечения прибора, для чего нажать кнопку «UTILITY» и в открывшемся меню выбрать пункт «Version».

Таблица 4 — Идентификационные данные ПО

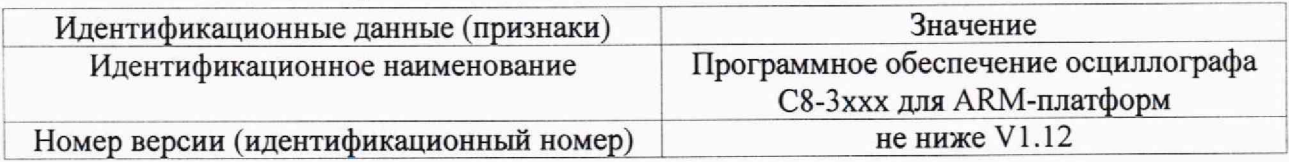

9.2 Результаты поверки считать положительными, если наименование и номер версии ПО, отображаемые на экране, соответствуют сведениям, приведенным в таблице 4.

# **10 ОПРЕДЕЛЕНИЕ МЕТРОЛОГИЧЕСКИХ ХАРАКТЕРИСТИК СРЕДСТВА ИЗМЕРЕНИЙ**

**10.1 Определение диапазона установки и относительной погрешности установки коэффициента отклонения**

10.1.1 Определение относительной погрешности установки коэффициента отклонения осциллографа провести при помощи калибратора осциллографов 9500В с формирователем 9530.

10.1.2 Определение диапазона значений коэффициента отклонения проводить одновременно с определением относительной погрешности установки коэффициента отклонения.

10.1.3 Выход формирователя 9530 подключить к входу канала «СН1» осциллографа, установить калибратор осциллографов 9500В в режим источника напряжения постоянного тока.

10.1.4 Сбросить все настройки осциллографа до начальных, нажав кнопку «Default».

10.1.5 Включить усреднение и установить количество усредняемых отсчетов 256.

10.1.6 Включить канал «СН1» осциллографа, установить входное сопротивление осциллографа 50 Ом, связь входа DC (по постоянному току) и войти в режим измерения среднего значения напряжения.

10.1.7 Установить коэффициент отклонения 5 мВ/дел, затем задать в соответствии с таблицей 5 напряжение на выходе формирователя 9530 калибратора осциллографов 9500В. Записать измеренное осциллографом среднее значение напряжения.

Таблина 5

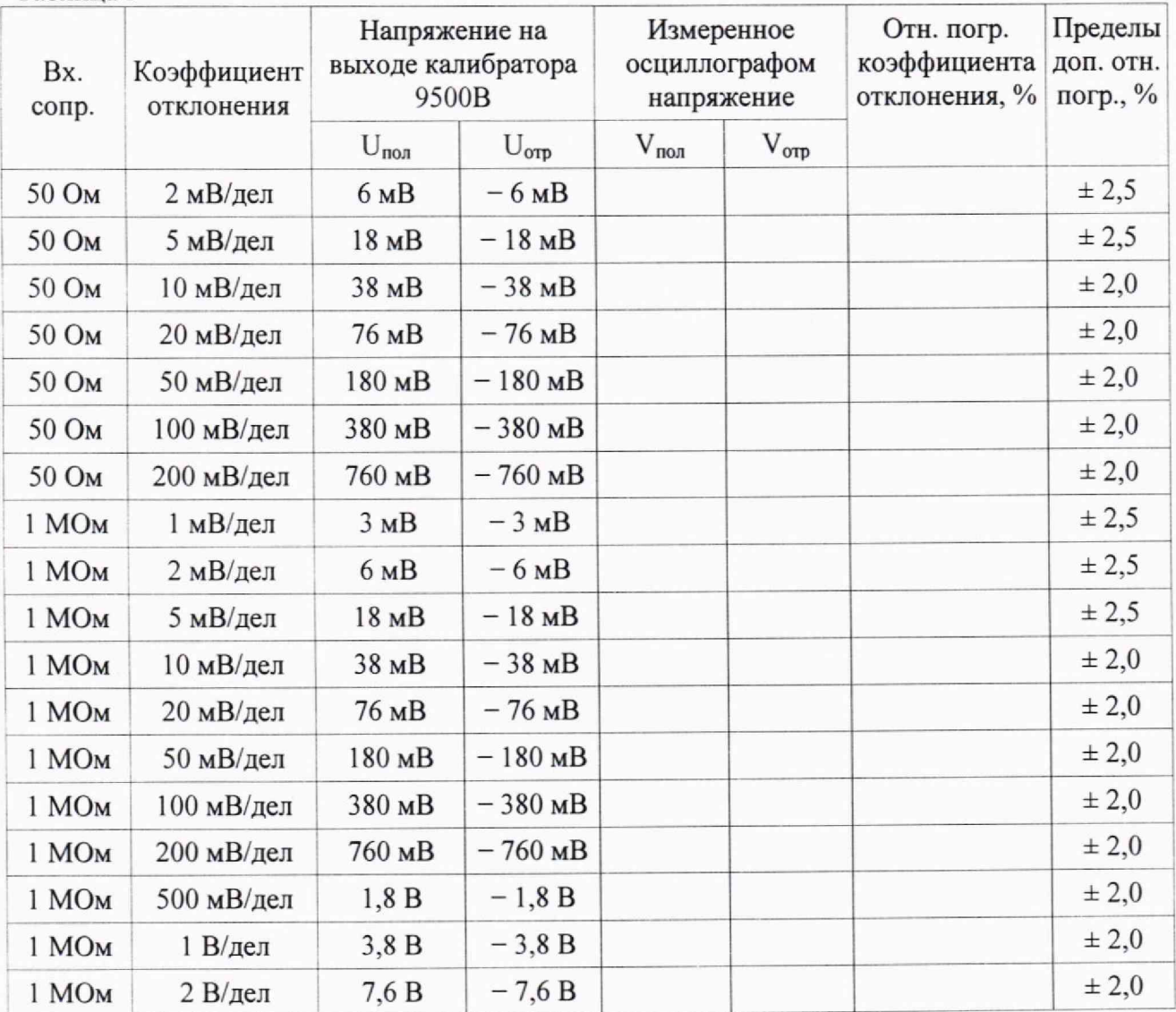

10.1.8 Повторить действия п. 10.1.7 для остальных значений коэффициента отклонения в соответствии с таблицей 5.

10.1.9 Повторить операции п.п. 10.1.6-10.1.8 для остальных каналов «СН2»-»СН4».

10.1.10 Определить относительную погрешность коэффициента отклонения осциллографа по формуле:

$$
\delta K_{\text{OTKJ}} = \left(\frac{V_{\text{no}n} - V_{\text{orp}}}{U_{\text{no}n} - U_{\text{orp}}} - 1\right) \cdot 100\,\% \tag{1}
$$

где  $\delta K_{\text{or}k}$  – относительная погрешность установки коэффициента отклонения;

 $V_{non}(V_{\alpha m})$  – измеренное осциллографом значение напряжения положительной (отрицательной) полярности:

 $U_{\text{non}}(U_{\text{om}})$  – значение напряжения на выходе формирователя 9530 калибратора 9500В положительной (отрицательной) полярности.

10.1.11 Включить канал «СН1» осциллографа, установить входное сопротивление осциллографа 1 МОм, связь входа - DC (по постоянному току) и повторить операции п.п.  $10.1.7 - 10.1.10.$ 

10.1.12 Результаты поверки считать положительными, если:

- диапазон установки коэффициента отклонения составляет от 2 мВ/дел до 200 мВ/дел (при входном сопротивлении осциллографа 50 Ом) и от 1 мВ/дел до 2 В/дел (при входном сопротивлении осциллографа 1 МОм);

- полученные по формуле (1) значения относительной погрешности установки коэффициента отклонения находятся в пределах  $\pm 2.5$  % при К<sub>откл</sub> в диапазоне от 1 мВ/дел до 5 мВ/дел и в пределах  $\pm 2.0$  % при К<sub>откл</sub> в диапазоне от 10 мВ/дел до 2 В/дел.

10.2 Определение диапазона установки и абсолютной погрешности установки постоянного смешения

10.2.1 Определение диапазона установки и абсолютной погрешности установки постоянного смещения осциллографа произвести при помощи калибратора осциллографов 9500В с формирователем 9530.

10.2.2 Определение диапазона значений смещения проводить одновременно с определением относительной погрешности установки смещения.

10.2.3 Выход формирователя 9530 подключить к входу канала «СН1» осциллографа, установить калибратор осциллографов 9500В в режим источника напряжения постоянного тока.

10.2.4 Сбросить все настройки осциллографа до начальных, нажав кнопку «Default».

осциллографа, установить входное сопротивление Включить канал «CH1» осциллографа 50 Ом, связь входа DC (по постоянному току), войти в режим измерения среднего значения напряжения и включить усреднение, установив количество усредняемых отсчетов 256.

10.2.5 Задавать постоянное смещение и после равное ему напряжение калибратора 9500В, и только затем соответствующий им коэффициент отклонения в соответствии с таблицей 6. Записывать измеренное осциллографом среднее значение напряжения.

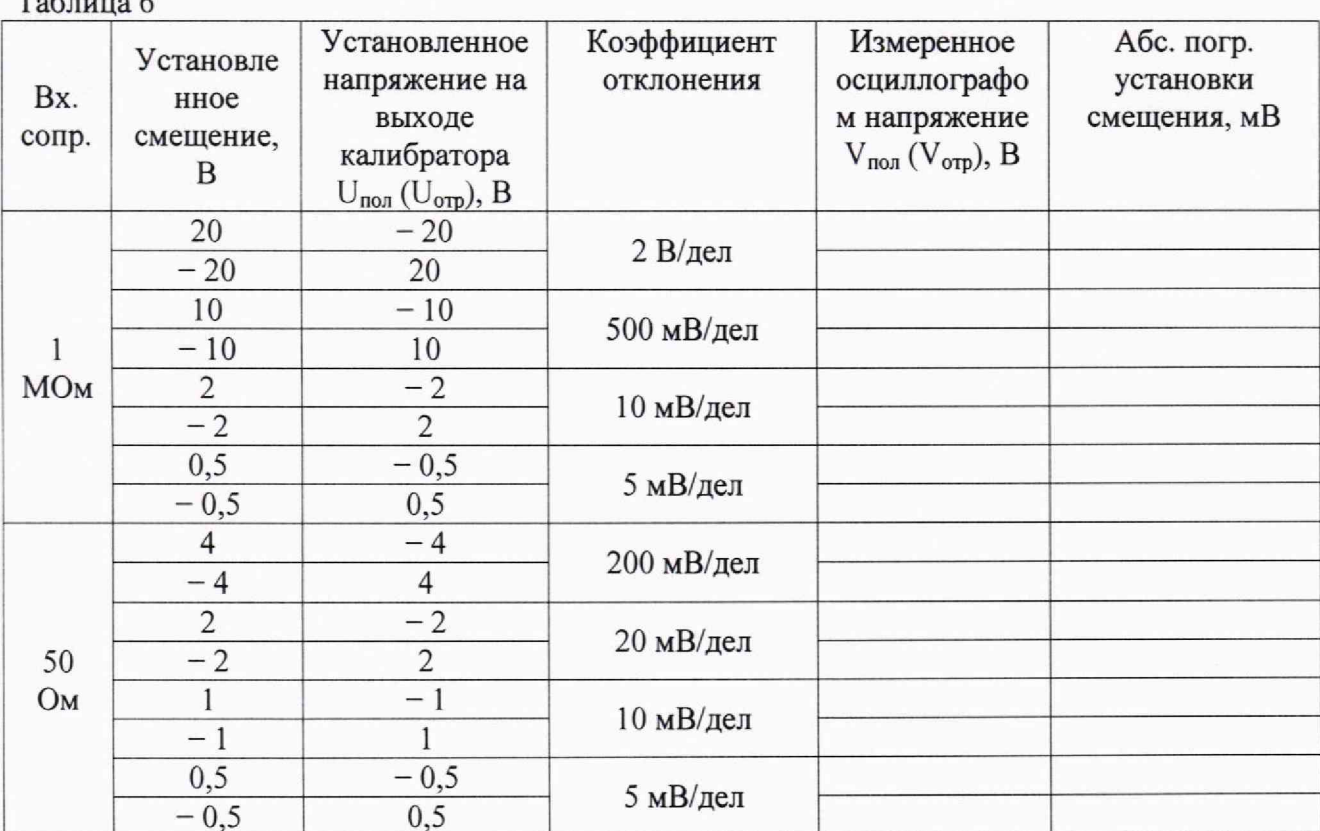

10.2.6 Повторить операции п.п. 10.2.2 -10.2.5 для остальных каналов «СН2» - «СН4».

10.2.7 Определить и занести в таблицу 6 абсолютную погрешность установки смещения  $(\Delta V_{cm})$  для каждого канала осциллографа как большее из значений, полученных по формулам:

$$
\Delta V_{\text{CM~IOJ}} = U_{\text{IOJ}} - V_{\text{IOJ}} \tag{2}
$$

$$
\Delta V_{\text{cm orp}} = U_{\text{orp}} - V_{\text{orp}} \tag{3}
$$

где  $\Delta V_{cm}$  пол  $(\Delta V_{cm\text{ opp}})$  - абсолютная погрешность установки смещения положительной (отрицательной) полярности;

 $V_{\text{non}}(V_{\text{opp}})$  - измеренное осциллографом значение напряжения положительной (отрицательной) полярности;

 $U_{\text{non}}(U_{\text{opp}})$  - значение напряжения на выходе формирователя 9530 калибратора 9500В положительной (отрицательной) полярности.

### 10.2.8 Результаты поверки считать положительными, если:

- диапазон установки постоянного смещения находится в пределах  $\pm 4$  В (при входном сопротивлении осциллографа 50 Ом),  $\pm 2$  В при К<sub>о</sub> от 1 мВ/дел до 0,2 В/дел включ. и  $\pm 20$  В при К<sub>о</sub> от 0,5 В/дел до 2 В/дел включ. (при входном сопротивлении осциллографа 1 MO<sub>M</sub>).

- значения абсолютной погрешности установки постоянного смещения находятся в пределах, определяемых по формуле  $\pm (0.02 \cdot |UcM| + 0.2$  [дел] $\cdot$ Ко)

# 10.3 Определение верхней граничной частоты полосы пропускания

10.3.1 Определение верхней граничной частоты полосы пропускания осциллографа произвести при помощи калибратора осциллографов 9500В с формирователем 9530.

10.3.2 Выход формирователя 9530 подключить к входу канала «СН1» осциллографа.

10.3.3 Сбросить все настройки осциллографа до начальных, нажав кнопку «Default», и установить следующий режим осциллографа:

- входное сопротивление 50 Ом;

- коэффициент отклонения 200 мВ/дел.

10.3.4 Установить калибратор осциллографов 9500В в режим формирования импульсного сигнала с амплитудой 500 мВ и длительностью фронта 150 пс.

10.3.5 Установить минимальный коэффициент развертки осциллографа. Включить на осциллографе функцию автоматического измерения длительности фронта импульса между уровнями 0,1 — 0,9 от амплитуды (количество усреднений 4) и измерить длительность фронта импульса (Тф).

10.3.6 Рассчитать верхнюю граничную частоту полосы пропускания по формуле (5):

$$
F_{\rm B} = \frac{0.5}{\tau_{\Phi}} \tag{5}
$$

где  $F_B$  -значение верхней граничной частоты полосы пропускания осциллографа,  $\Gamma\Gamma$ ц;  $\tau_{\phi}$  – измеренное значение длительности фронта импульса, нс.

10.3.7 Установить режим входного сопротивления осциллографа 1 МОм и повторить операции п.п. 10.3.2 - 10.3.6.

10.3.8 Отключить выход формирователя 9530 калибратора от входа какала «СН1» осциллографа. Поочерёдно подключить выход формирователя 9550 калибратор к остальным каналам осциллографа и выполнить для каждого подключённого канала операции, аналогичные описанным для канала «СН1».

10.3.9 Результаты поверки считать положительными, если рассчитанные по формуле (4) значения верхней граничной частоты полосы пропускания составляют, не менее:

1000 МГц для осциллографа С8-3100 в режиме входного сопротивления 50 Ом;

350 МГц для осциллографа С8-3100 в режиме входного сопротивления 1 МОм;

500 МГц для осциллографа С8-3050 в режиме входного сопротивления 50 Ом;

250 МГц для осциллографа С8-3050 в режиме входного сопротивления 1 МОм.

## **10.4 Определение диапазона установки и относительной погрешности установки коэффициента развертки**

10.4.1 Определение диапазона установки и относительной погрешности установки коэффициента развертки осциллографа произвести при помощи калибратора осциллографов 9500В с формирователем 9530.

10.4.2 Выход формирователя 9530 подключить к входу канала «СН1» осциллографа.

10.4.3 Сбросить все настройки осциллографа до начальных, нажав кнопку «Default», и установить следующий режим осциллографа:

- входное сопротивление 50 Ом;

- коэффициент отклонения 200 мВ/деление;

- коэффициент развертки в соответствии с таблицей 7.

10.4.4 Установить калибратор осциллографов 9500В в режим формирования сигнала временных маркеров с амплитудой 500 мВ периодом повторения - в соответствии с таблицей 7.

10.4.5 Включить канал «СН1» осциллографа, установить режим входного сопротивления 50 Ом, остальные каналы должны быть выключены. Установить коэффициент развертки осциллографа в соответствии с таблицей 7. Нажать кнопку «AUTO» и установить развёртку осциллографа в автоколебательный режим, при котором обеспечивается автоматическая синхронизация развертки с исследуемым сигналом.

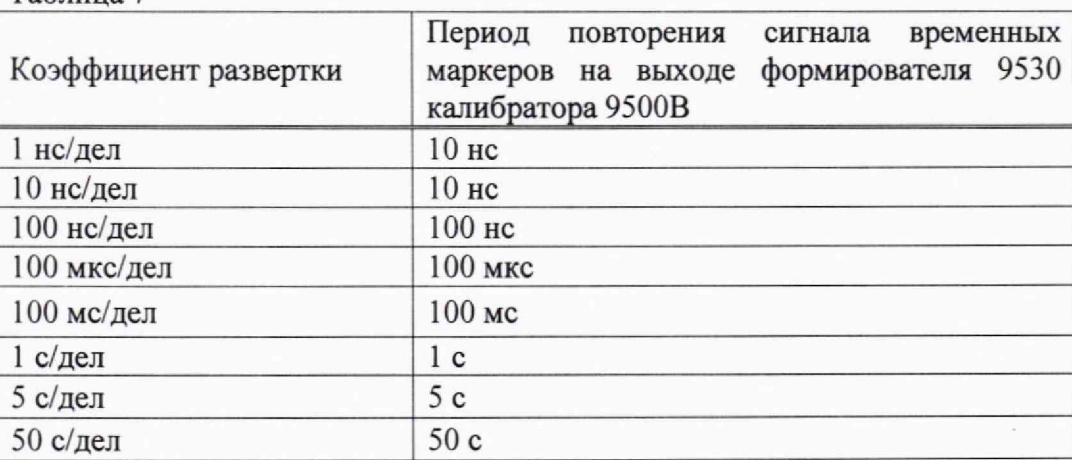

Таблица 7

10.4.6 Относительную погрешность коэффициента развертки определяют путём измерения частоты внешнего сигнала с помощью осциллографа. Измерение проводится на первом канале, остальные каналы должны быть отключены.

10.4.7 Установить следующие установки осциллографа:

а) входное сопротивление: 50 Ом;

б) коэффициент отклонения: 200 мВ/деление;

в) коэффициент развертки: 10 нс/деление;

г) синхронизация - от входа первого канала;

д) установить режим измерения периода сигнала (первого канала осциллографа).

10.4.8 С выхода формирователя 9530 калибратора осциллографов 9500В, настроенного на входной импеданс 50 Ом, подать на вход первого канала осциллографа сигнал временных маркеров с амплитудой 500 мВ периодом повторения сигнала 10 не.

10.4.9 С помощью ручки «LEVEL» установить уровень сигнала синхронизации 200 мВ.

10.4.10 Считать измеренный осциллографом (поле «PERIOD» в верхней правой части экрана) период  $(T<sub>H</sub>)$ .

Определить абсолютную погрешность измерения периода ( $\Delta T_B$ ) по формуле:

$$
\Delta T_{\mathbf{B}} = T_{\mathbf{H}} - T_{\mathbf{H}},\tag{6}
$$

где  $\Delta T_{\rm B}$  - абсолютная погрешность измерения периода, Гц;

Тн - установленное на калибраторе значение периода сигнала;

Ти - измеренное с помощью осциллографа значение периода сигнала, Гц.

Относительную погрешность установки коэффициента развертки  $(\delta K_p)$  рассчитать по формуле:

$$
\delta K_{\rm p} = \frac{\Delta T_{\rm B}}{T_{\rm H}} \cdot 100\% \tag{6}
$$

10.4.11 Подать на вход первого канала осциллографа сигнал временных маркеров с<br>судой 500 мВ и периодом повторения сигнала 100 нс и повторить амплитудой 500 мВ и периодом повторения сигнала 100 нс и операции п.п. 10.4.9, 10.4.10.

10.4.12 Результаты поверки считать положительными, если:

- при всех значениях коэффициента развертки в соответствии с таблицей 7 на экране наблюдались сигналы с соответствующим периодом повторения;

- относительная погрешность установки коэффициента развертки находится в пределах  $\pm 0,005$  %.

## **11 ПОДТВЕРЖДЕНИЕ СООТВЕТСТВИЯ СРЕДСТВА ИЗМЕРЕНИЙ МЕТРОЛОГИЧЕСКИМ ТРЕБОВАНИЯМ**

11.1 Определение диапазона установки и относительной погрешности установки коэффициента отклонения

11.1.1 Определение относительной погрешности установки коэффициента отклонения произвести при помощи калибратора осциллографов 9500В с формирователем 9530.

11.1.2 При определении относительной погрешности установки коэффициента отклонения произвести расчет относительной погрешности по формуле (1).

11.1.3 Результаты поверки считать положительными, если:

- значения коэффициента отклонения находятся в диапазоне от 2 мВ/дел до 0,2 В/дел (при входном сопротивлении осциллографа 50 Ом) и в диапазоне от 1 мВ/дел до 2 В/дел (при входном сопротивлении осциллографа 1 МОм) (п. 10.1.2);

- значения относительной погрешности установки коэффициента отклонения находятся в пределах  $\pm 2.5$  % при К<sub>откл</sub> в диапазоне от 1 мВ/дел до 5 В/дел и в пределах  $\pm 2.0$  % при К<sub>откл</sub> в диапазоне от 10 мВ/дел до 2 В/дел. (п. 10.1.12).

11.2 Определение диапазона установки и абсолютной погрешности установки смещения

11.2.1 Определение диапазона значений смещения и абсолютной погрешности установки смещения произвести при помощи калибратора осциллографов 9500В с формирователем 9530.

11.2.2 При определении абсолютной погрешности установки смещения произвести расчет погрешности по формулам (2), (3).

11.2.3 Результаты поверки считать положительными, если:

- диапазон установки постоянного смещения находится в пределах  $\pm 4$  В (при входном сопротивлении осциллографа 50 Ом),  $\pm 2$  В при К<sub>о</sub> от 1 мВ/дел до 0,2 В/дел включ. и  $\pm 20$  В при К<sub>о</sub> от 0,5 В/дел до 2 В/дел включ. (при входном сопротивлении осциллографа 1 МОм).

- значения абсолютной погрешности установки постоянного смещения находятся в пределах, определяемых по формуле  $\pm (0.02 \cdot |U \text{cm}| + 0.2 \text{ [gen]} \cdot \text{Ko})$ 

11.3 Определение верхней граничной частоты полосы пропускания

11.3.1 Определение верхней граничной частоты полосы пропускания осциллографа<br>евести — при помощи калибратора осциллографов 9500В с произвести при помощи калибратора осциллографов 9500В с формирователем 9530.

11.3.2 При определении верхней граничной частоты полосы пропускания произвести расчет значения верхней граничной частоты полосы пропускания по формуле (4).

11.3.3 Результаты поверки считать положительными, если рассчитанные по формуле (4) значения верхней граничной частоты полосы пропускания составляют, не менее (п. 10.3.9):

1000 МГц для осциллографа С8-3100 в режиме входного сопротивления 50 Ом;

350 МГц для осциллографа С8-3100 в режиме входного сопротивления 1 МОм;

500 МГц для осциллографа С8-3050 в режиме входного сопротивления 50 Ом;

250 МГц для осциллографа С8-3050 в режиме входного сопротивления 1 МОм.

11.4 Определение диапазона установки и относительной погрешности установки коэффициента развертки

11.4.1 Определение диапазона установки и относительной погрешности установки коэффициента развертки осциллографа произвести при помощи калибратора осциллографов 9500В с формирователем 9530.

11.4.2 При определении относительной погрешности установки коэффициента развертки произвести расчет относительной погрешности по формуле (5).

11.4.3 Результаты поверки считать положительными, если

- при всех значениях коэффициента развертки в соответствии с таблицей 7 на экране наблюдались сигналы с соответствующим периодом повторения;

- относительная погрешность установки коэффициента развертки находится в пределах ±0,005 %. (п. 10.4.12).

### **12 ОФОРМЛЕНИЕ РЕЗУЛЬТАТОВ ПОВЕРКИ**

12.1 Осциллограф цифровой универсальный С8-3000 признаётся годным, если все результаты поверки положительные.

Сведения о результатах поверки передаются в Федеральный информационный фонд по обеспечению единства измерений.

12.2 При положительных результатах поверки по заявлению владельца осциллографа цифрового универсального С8-3000 или лица, предъявившего его на поверку, на осциллограф наносится знак поверки, и (или) выдаётся свидетельство о поверке, и (или) в руководство по эксплуатации осциллографа вносится запись о проведенной поверке, заверяемая подписью поверителя и знаком поверки, с указанием даты поверки.

Знак поверки наносить в виде наклейки или оттиска клейма поверителя на свидетельство о поверке.

12.3 Осциллограф цифровой универсальный С8-3000 с отрицательными результатами поверки в обращение не допускается и на него выдается извещение о непригодности к применению с указанием причин забракования.

Начальник НИО-1 ФГУП "ВНИИФТРИ"

Заместитель начальника НИО-1 по научной работе ФГУП "ВНИИФТРИ"

Старший научный сотрудник лаборатории 122 ФГУП "ВНИИФТРИ"

О.В. Каминский А.В. Клеопин Л.Н. Селин